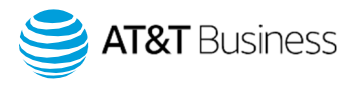

# AT&T Fleet Management Platform Release Note

What's New in AT&T Fleet Management platform – 2001 Release

Published on March 2020

Note: All items marked Feature Preview are in Feature Preview section and may change or disappear at any time. We do not recommend using these features in a production setting. To use items in Feature Preview, you must toggle Feature Preview to ON by navigating to Administration > Users from the main menu.

# General improvements

#### New filter options on Users page

For fast and accurate results, the Users page has been updated to include more search options. You can now search for users with the following filters:

- User status (All, Active, Suspended)
- Drivers
- Archived (historical)
- Exclude users who have characters in one of: First name, Last name and Email
- Clearance

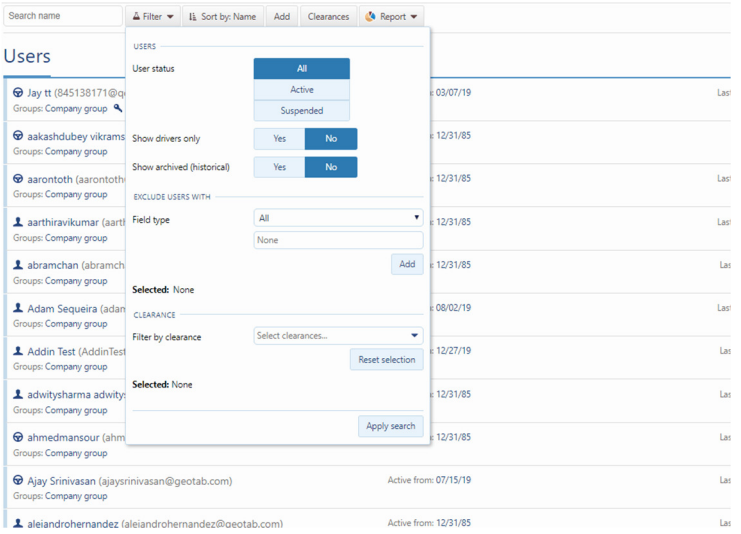

# Note: The Show Archived (historical) button has been moved into the new Filter menu

© 2020 AT&T Intellectual Property. All rights reserved. AT&T, Globe logo and other marks are trademarks and service marks of AT&T Intellectual Property and/or AT&T affiliated companies. All other marks contained herein are the property of their respective owners. The information contained herein is not an offer, commitment, representation or warranty by AT&T and is subject to change.

#### Login page updates

The login page has been updated to improve clarity and make logging in easier. If you would like to specify a database to log in to, use the Options button in the top left corner to display the database field. The + button, which previously opened the database field has been removed.

Additionally, the Forgot password? option has been relocated below the password field. Simply enter your username, specify the database (if desired) and select Next to display the password field and the Forgot password? option. You can return to the username and database fields at any time by selecting Go back.

# New Compliance category on Rules page

For regulatory users where compliance is an essential part of their daily routine, we've added a Compliance rules category to better reflect our core Compliance solutions. The Compliance rules category is no longer in Feature Preview and is now available as part of our standard built-in rules. Customers who use our ELD and DVIR features will find these rules helpful in tracking both fleet and regulatory compliance.

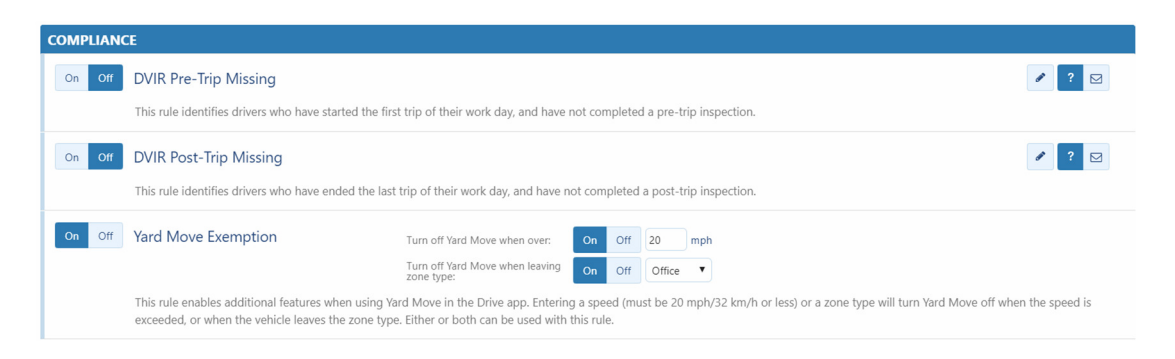

# New built-in rule added to Fleet section on Rules page

The built-in rule Vehicle Movement Within Zones is no longer in Feature Preview and has been added to the standard suite of Fleet exception rules. This rule allows you to find events where the vehicle(s) moved exclusively within the specified zone type, without leaving the zone.

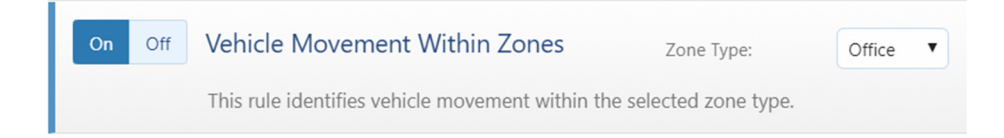

# Filter zones by zone type in the Map feature

The Map feature now includes filters for zone type, allowing you to display particular zone types for expanded reporting options.

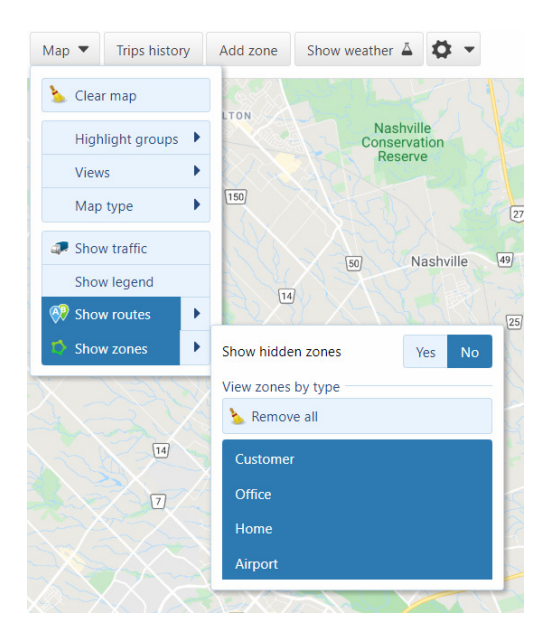

# Highlighted Groups can now be saved as a View in the Map feature

On the live Map, you can now select groups you would like to highlight. Go to Map > Views > Save this view to save your selections. This feature allows you to save pertinent views, such as highlighting vehicles by their branch color, so that they are available by default the next time you open the map.

# Purge Feature

#### Purge is no longer in Feature Preview

Purge is now a standard feature in AT&T Fleet Management, and no longer requires you to enable Feature Preview in your user options.

#### Fuel transactions are now an entity you can purge

Fuel transactions have been added to the list of data sets you can purge in your AT&T Fleet Management database.

# Reports

# VIN can now be added to Trips Detail report

You can now add VIN to your Trips Detail report. Simply create a custom report, add DeviceVIN as a column header on the data tab, and re-upload the report to your database. The VIN will now be displayed in your report.

# Driver information can now be added to the Fuel and EV Energy Usage Report

You can now use custom reports to add Driver information to the Fuel and EV Energy Usage report. To include this information in your report, create a custom report and add the following headers as columns on the data tab:

- UserId
- UserName
- UserComment
- UserFirstName
- UserLastName

Once you have added the additional columns, re-upload the report to your database, and the driver information will display as part of the report.

# Distance-based columns in the Fuel Fillup report normalized to display values in "Km" for metric users

Previously, this report had used a combination of meters and kilometers. Now, all columns which will exclusively display kilometers.

# New dialog when UI options are different from report options

When you change the default options on pages within AT&T Fleet Management and try to download an Excel report that has different options configured, you will now receive a popup message asking you which options you would like to use to populate the Excel report.

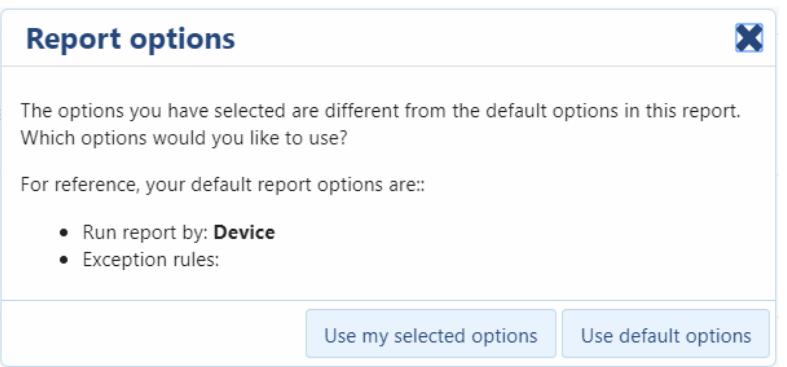

# TimeZone added as header on all reports

TimeZone has been added as a header to the data tab on all Excel reports.

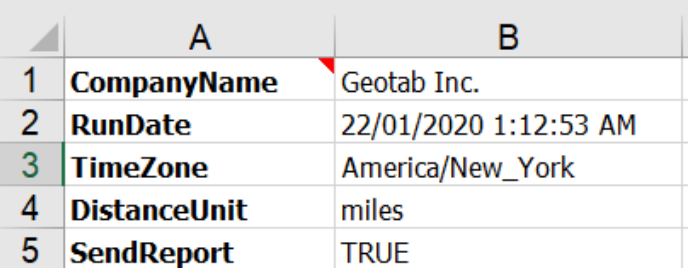

# UpdatesAvailable column added to IFTA Reports

To preserve the integrity of historical IFTA reporting, the Fuel Tax report now includes an UpdatesAvailable column. If updates are available, the column is populated with Yes and the Customer has the option to request Support to recalculate historical IFTA data.

The application checks the attribute of every fuel tax detail to determine the availability of updates. Updates are available when a stored detail is sealed at the end of the quarter however, new vehicle data may invalidate the update. In this case, a fuel tax detail recalculation may be necessary.

The most common potential for which there are updates available are odometer drops. The FuelTaxCalculator organizes the information into separate rows to avoid a situation where the "enter odometer" value exceeds the exit odometer value in the same report row. The FuelTaxCalculator populates the UpdatesAvailable column accordingly — if the report template contains the column. It is up to the Customer to request Support to break the seal and recalculate the details.

# UI improvement

# Updated description for Speed token

Updated the description of the Speed token for templates, explaining that when the Speed token is selected, this is the maximum speed during the time of the exception.

# Added a preview button to Messaging page — Feature Preview

Added a button to preview messages before they are sent to the vehicle or driver.

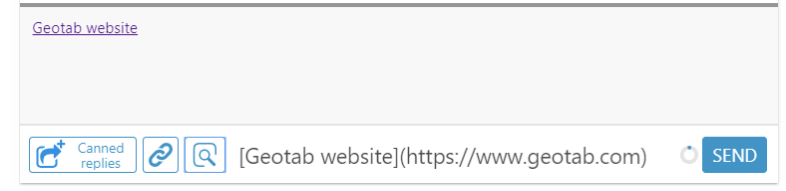

# **Other**

Fixed and improved UX, typos, grammar, capitalization, bugs, accessibility, security and translation errors

# SDK updates

# Removal of HardwareId from Device object

The Device property HardwareId has been removed to support decoupling the SerialNumber from HardwareId. It is no longer possible to decode a given serial number to a corresponding hardware ID or encode a serial number by using the device type and hardware ID.

Removing hardware ID means many integrations using older NuGet packages will continue to function normally, but integrations using hardware ID may be accessing a null or nonexistent hardware ID from the JSON payload. As a precaution, you may need to adjust your integration in following ways:

© 2020 AT&T Intellectual Property. All rights reserved. AT&T, Globe logo and other marks are trademarks and service marks of AT&T Intellectual Property and/or AT&T affiliated companies. All other marks contained herein are the property of their respective owners. The information contained herein is not an offer, commitment, representation or warranty by AT&T and is subject to change.

- Do not encode or decode serial from/to hardware ID.
- Do not expect hardware ID to be present in JSON payload.

If using an older NuGet package, do not use the hardware ID of the Device object. It may be incorrect.

#### New search properties

Added new search properties for UserSearch:

• NOT operator (example)

Added "negatable" search of FistName, LastName and Name properties. If the first character of this search property is '!', then the API will know to negate the search logic. For example: field = "!John%", will produce the equivalent where clause: WHERE NOT LIKE John%.

• Keywords (example)

For the User object, using the "keywords" search property returns users that have one of these keywords in their firstName, lastName and userName properties. Keywords support wildcard character  $($   $\%$   $)$ 

Other objects keyword search is available for:

- Audit
- Device
- ShipmentLog
- Zone
- SecurityGroups (example)

Allows you to search and return results for users who only belong to the securityGroup.

# Updated DiagnosticEngineHoursAdjustmentId

To provide exact values, DiagnosticEngineHoursAdjustmentId will now be interpolated using trips and DiagnosticIgnitionId values when a search includes a from/toDate value(s).

# Proper support of active from/to dates for TextMessage

Messages that have not been sent by active to date will not be sent.

# New map Add-Ins page (BETA)

A new map Add-Ins page available on the SDK page.

# CompanyDetails

Added documentation describing field length limits. Added more specific error messages relating to max field lengths from the CreateDatabase method.

# GoCurve

Added "IsIoxConnectionEnabled". (Adds to GO4v3, GO5, GO6, GO7, GO8, GO9).

# AddInData

Removed requirement of "AddInDataId" for search by ID.

# DVIRDefect

"DefectList" must be provided when adding a DVIRLog.

# DVIRLog

Added "IsIoxConnectionEnabled". (Adds to GO4v3, GO5, GO6, GO7, GO8, GO9).

# **HosRuleSet**

Added "WashingtonIntrastate7Day", "WashingtonIntrastate8Day", "NoneCanada", "HosRuleSetCanadaNorthOf60CycleOne", and "HosRuleSetCanadaNorthOf60CycleTwo".

# User

Added "MaxPCDistancePerDay to the User property."

To learn more about AT&T Fleet Management, visit att.com/fleetmanagement.